## Table des matières

Cisco 3120 .......

 $\overline{3}$ 

## <span id="page-2-0"></span>**Cisco 3120**

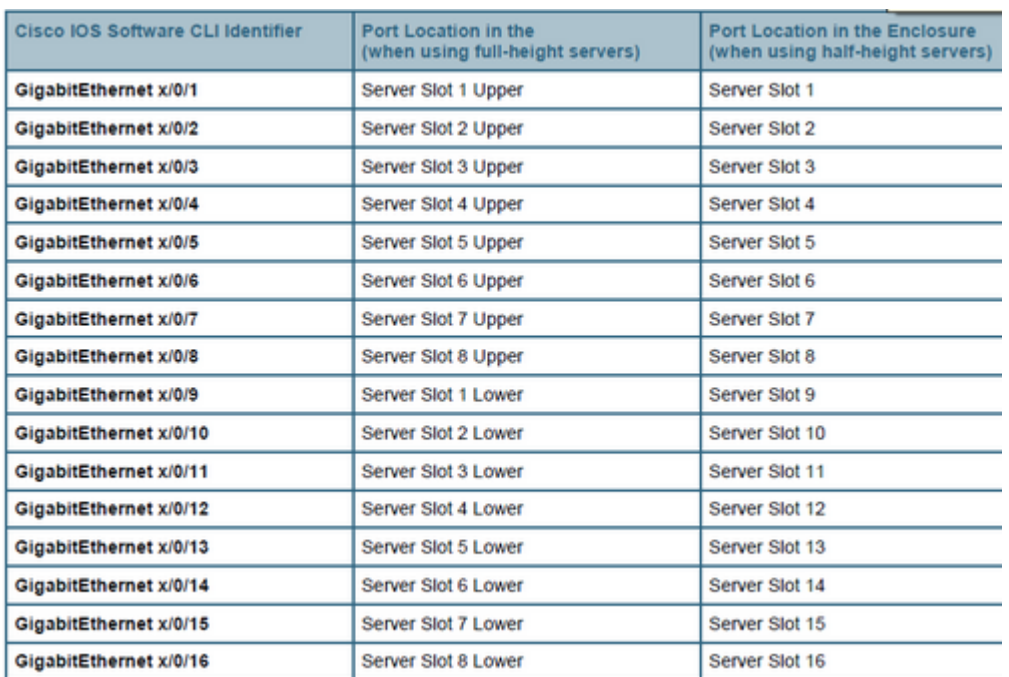

C7KBC62-3120-Left#show vlan

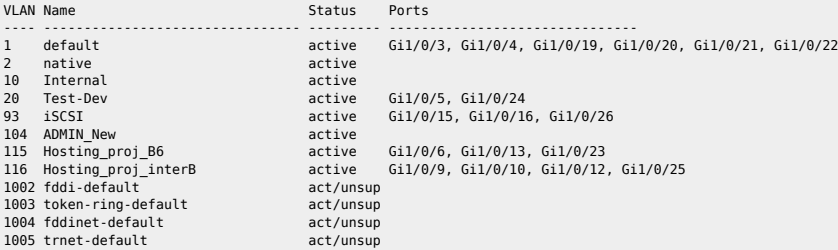

## **Créer un VLAN**

BC0002-3120-Left>en BC0002-3120-Left#conf t Enter configuration commands, one per line. End with CNTL/Z. BC0002-3120-Left(config)#vlan 98 BC0002-3120-Left(config)#name TEST\_VLAN BC0002-3120-Left(config)#no vlan 98 -> delete a Vlan BC0002-3120-Left(config)#^Z

**Access mode** 

C7KBC62-3120-Left#conf t C7KBC62-3120-Left(config)#interface GigabitEthernet1/0/13 C7KBC62-3120-Left(config-if)#switchport access vlan 115 C7KBC62-3120-Left(config-if)#^Z

**Trunk mode** 

C7KBC62-3120-Left#conf t C7KBC62-3120-Left(config)#interface GigabitEthernet1/0/13 C7KBC6-3120-Left(config-if)#no switchport access vlan xx C7KBC6-3120-Left(config-if)#switchport trunk encapsulation dot1q C7KBC6-3120-Left(config-if)#switchport trunk allowed vlan xx,yy C7KBC6-3120-Left(config-if)#switchport mode trunk

**Sauver la conf** 

C7KBC62-3120-Left#wri mem Building configuration... [OK] C7KBC62-3120-Left#

## Statut d'un port

C7KBC62-3120-Left#show ip interface GigabitEthernet1/0/2 GigabitEthernet1/0/2 is up, line protocol is up Inbound access list is not set

**Activer/désactiver un port** 

C7KBC62-3120-Left#conf t C7KBC62-3120-Left(config)#interface GigabitEthernet1/0/13 C7KBC6-3120-Left(config-if)# no shutdown / shutdown

● Passer en autoneg/100FD/1000FD

C7KBC62-3120-Left#conf t C7KBC62-3120-Left(config)#interface GigabitEthernet1/0/13 C7KBC62-3120-Left(config)#speed auto/100/1000 C7KBC62-3120-Left(config)#duplex auto/full

From:

<https://unix.ndlp.info/>- **Where there is a shell, there is a way**

Permanent link: **<https://unix.ndlp.info/doku.php/informatique:nix:hp:blades>**

Last update: **2013/10/23 13:24**